# Hardware-Fehlerbehebung für Line Card-Fehler bei der Cisco Internet Router Serie 12000  $\overline{\phantom{a}}$

# Inhalt

[Einführung](#page-0-0) [Voraussetzungen](#page-0-1) [Anforderungen](#page-0-2) [Verwendete Komponenten](#page-1-0) [Hardwaresoftware-Kompatibilität und Speicheranforderungen](#page-1-1) [Konventionen](#page-2-0) [Identifizieren des Problems](#page-2-1) [Absturz der Line Card](#page-6-0) [Fabric-Ping-Fehler](#page-9-0) [Paritätsfehlermeldungen](#page-9-1) [Fehlermeldungen](#page-10-0) [Testen Sie die Linecard auf Hardwarefehler.](#page-10-1) [Cisco IOS Software-Versionen später als 12.0\(22\)S](#page-10-2) [Cisco IOS Software-Versionen vor 12.0\(22\)S](#page-14-0) [Informationen, die beim Öffnen einer TAC-Serviceanfrage gesammelt werden müssen](#page-18-0) [Zugehörige Informationen](#page-18-1)

# <span id="page-0-0"></span>**Einführung**

Wertvolle Zeit und Ressourcen werden häufig verschwendet, um Hardware zu ersetzen, die tatsächlich ordnungsgemäß funktioniert. Dieses Dokument unterstützt Sie bei der Behebung gängiger Hardware-Probleme mit dem Cisco Internet Router der Serie 12000 und enthält Zeiger zur Identifizierung von Hardwarefehlern.

Hinweis: Dieses Dokument deckt keine softwarebezogenen Fehler ab, außer solche, die häufig als Hardwareprobleme verwechselt werden.

# <span id="page-0-1"></span>Voraussetzungen

### <span id="page-0-2"></span>Anforderungen

Die Leser dieses Dokuments sollten folgende Themen kennen:

- [Hardware-Fehlerbehebung für den Cisco Internet Router der Serie 12000](http://www.cisco.com/en/US/products/hw/routers/ps167/products_tech_note09186a00800949bb.shtml)
- [Fehlerbehebung bei Line Card-Abstürzen auf dem Cisco Internet Router der Serie 12000](http://www.cisco.com/en/US/products/hw/routers/ps167/products_tech_note09186a0080094340.shtml)

Wenn Sie der Meinung sind, dass das Problem mit einem Hardwarefehler zusammenhängt, können Sie mit diesem Dokument die Fehlerursache ermitteln.

### <span id="page-1-0"></span>Verwendete Komponenten

Die Informationen in diesem Dokument basieren auf den folgenden Software- und Hardwareversionen:

- Alle Cisco Internet Router der Serie 1200, einschließlich der Router 12008, 12012, 12016, 12404, 12406, 12410 und 12416.
- $\bullet$  Alle Cisco IOS $^\circledR$  Softwareversionen, die den Cisco Internet Router der Serie 12000 unterstützen.

Die Informationen in diesem Dokument wurden von den Geräten in einer bestimmten Laborumgebung erstellt. Alle in diesem Dokument verwendeten Geräte haben mit einer leeren (Standard-)Konfiguration begonnen. Wenn Ihr Netzwerk in Betrieb ist, stellen Sie sicher, dass Sie die potenziellen Auswirkungen eines Befehls verstehen.

### <span id="page-1-1"></span>Hardwaresoftware-Kompatibilität und Speicheranforderungen

Wenn Sie eine neue Linecard, ein neues Modul oder ein Cisco IOS-Software-Image installieren, müssen Sie überprüfen, ob der Router über genügend Speicher verfügt und ob Hardware und Software mit den gewünschten Funktionen kompatibel sind.

Gehen Sie wie folgt vor, um die Kompatibilität der Hardware-Software und die Speicheranforderungen zu überprüfen:

- 1. Verwenden Sie das [Software Advisor](http://tools.cisco.com/Support/Fusion/FusionHome.do)-Tool (nur [registrierte](http://tools.cisco.com/RPF/register/register.do) Kunden), um Software für Ihr Netzwerkgerät auszuwählen.Tipp:Im Abschnitt [Software Support for Features](http://tools.cisco.com/Support/Fusion/FusionHome.do) (nur [registrierte](http://tools.cisco.com/RPF/register/register.do) Kunden) können Sie das erforderliche Cisco IOS Software-Image ermitteln, indem Sie die zu implementierenden Funktionen auswählen.
- 2. Verwenden Sie die <u>[Download Software Area](http://www.cisco.com/cisco/web/download/index.html)</u> (nur <u>[registrierte](http://tools.cisco.com/RPF/register/register.do)</u> Kunden), um die Mindestspeichergröße (RAM und Flash) zu überprüfen, die für die Cisco IOS-Software erforderlich ist, und/oder um das Cisco IOS-Software-Image herunterzuladen. Informationen zur Ermittlung der auf Ihrem Router installierten Speicherkapazität (RAM und Flash) finden Sie unter [How to Choose a Cisco IOS Software Release - Memory Requirements \(So wählen](http://www.cisco.com/en/US/products/sw/iosswrel/ps1834/products_tech_note09186a00800fb9d9.shtml#memory) [Sie eine Cisco IOS Softwareversion aus - Speicheranforderungen aus.](http://www.cisco.com/en/US/products/sw/iosswrel/ps1834/products_tech_note09186a00800fb9d9.shtml#memory)Tipps:Wenn Sie dieselben Funktionen wie die Version beibehalten möchten, die derzeit auf Ihrem Router ausgeführt wird, aber nicht wissen, welches Feature-Set Sie verwenden, geben Sie den Befehl show version auf Ihrem Cisco Gerät ein, und fügen Sie die Ausgabe im Output Interpreter Tool ein. Sie können [Output Interpreter](https://www.cisco.com/cgi-bin/Support/OutputInterpreter/home.pl) (nur [registrierte](http://tools.cisco.com/RPF/register/register.do) Kunden) zur Anzeige potenzieller Probleme und Fehlerbehebungen verwenden. Um [Output Interpreter](https://www.cisco.com/cgi-bin/Support/OutputInterpreter/home.pl) (nur [registrierte](http://tools.cisco.com/RPF/register/register.do) Kunden) zu verwenden, müssen Sie ein [registrierter](http://tools.cisco.com/RPF/register/register.do) Kunde sein, angemeldet sein und JavaScript aktivieren. Es ist wichtig, die Unterstützung von Funktionen zu prüfen, insbesondere, wenn Sie die neuesten Softwarefunktionen einsetzen möchten.Wenn Sie das Cisco IOS Software-Image auf eine neue Version oder ein neues Feature-Set aktualisieren möchten, finden Sie weitere Informationen unter [So wählen Sie eine Cisco IOS-](http://www.cisco.com/en/US/products/sw/iosswrel/ps1834/products_tech_note09186a00800fb9d9.shtml)[Softwareversion aus.](http://www.cisco.com/en/US/products/sw/iosswrel/ps1834/products_tech_note09186a00800fb9d9.shtml)
- Wenn Sie feststellen, dass ein Cisco IOS Software-Upgrade erforderlich ist, befolgen Sie das 3.[Software-Installations- und Upgrade-Verfahren](http://www.cisco.com/en/US/products/hw/routers/ps133/products_tech_note09186a0080094c07.shtml) für den Cisco Router der Serie 12000.Tipp: Informationen zum Wiederherstellen eines Cisco Routers der Serie 12000, der im ROMmon steckte (ROMmon # > prompt), finden Sie unter [ROMmon Recovery Procedure for the Cisco](http://www.cisco.com/en/US/products/hw/routers/ps359/products_tech_note09186a00800a750e.shtml) [12000.](http://www.cisco.com/en/US/products/hw/routers/ps359/products_tech_note09186a00800a750e.shtml)

### <span id="page-2-0"></span>Konventionen

Weitere Informationen zu Dokumentkonventionen finden Sie in den [Cisco Technical Tips](http://www.cisco.com/en/US/tech/tk801/tk36/technologies_tech_note09186a0080121ac5.shtml) [Conventions.](http://www.cisco.com/en/US/tech/tk801/tk36/technologies_tech_note09186a0080121ac5.shtml)

## <span id="page-2-1"></span>Identifizieren des Problems

Mithilfe der Informationen in diesem Abschnitt können Sie feststellen, ob die Probleme, die Sie mit Ihrer Linecard haben, hardwarebezogen sind.

Zuerst müssen Sie die Ursache für den Absturz der Linecard oder für die auftretenden Konsolenfehler ermitteln. Um zu sehen, welche Karte möglicherweise eine Fehlfunktion hat, müssen Sie die Ausgabe dieser Befehle erfassen:

- Übersicht anzeigen
- Anzeigeprotokollierung
- Protokollierungszusammenfassung anzeigen
- show diag < Steckplatz>
- Kontextslot anzeigen <Steckplatz>

Neben diesen spezifischen show-Befehlen müssen Sie auch folgende Informationen sammeln:

- Konsolenprotokolle und/oder Syslog-Informationen: Diese können entscheidend sein, um das ursprüngliche Problem zu ermitteln, wenn mehrere Symptome auftreten. Wenn der Router so eingerichtet ist, dass Protokolle an einen Syslog-Server gesendet werden, werden möglicherweise einige Informationen darüber angezeigt, was passiert ist. Bei Konsolenprotokollen ist es am besten, über die [Protokollierung](http://www.cisco.com/en/US/docs/switches/lan/catalyst6500/catos/5.x/configuration/guide/logging.html) de[r](http://www.cisco.com/en/US/docs/switches/lan/catalyst6500/catos/5.x/configuration/guide/logging.html) [Systemmeldungen](http://www.cisco.com/en/US/docs/switches/lan/catalyst6500/catos/5.x/configuration/guide/logging.html) direkt mit dem Router am Konsolenport verbunden zu werden.
- Technische Unterstützung anzeigen: Der Befehl show technical-support ist eine Kompilierung vieler verschiedener Befehle und umfasst Show-Version, show running-config und show-Stacks. Wenn bei einem Router Probleme auftreten, fragt der Techniker des Cisco Technical Assistance Center (TAC) diese Informationen in der Regel ab. Es ist wichtig, die Befehlsausgabe show technical-support vor dem Neuladen oder Ein- und Ausschalten des Geräts zu erfassen, da diese Aktionen dazu führen können, dass alle Informationen über das Problem verloren gehen.

Im Folgenden finden Sie einige Beispiele für die Ausgabe, bei der Sie erwarten können, dass Ihr Gigabit Route Processor (GRP) oder Ihre Line Card abgestürzt ist:

```
Router#show context summary
CRASH INFO SUMMARY
   Slot 0 : 0 crashes
   Slot 1 : 1 crashes
     1 - crash at 10:36:20 UTC Wed Dec 19 2001
   Slot 2 : 0 crashes
   Slot 3 : 0 crashes
   Slot 4 : 0 crashes
```
 Slot 5 : 0 crashes Slot 6 : 0 crashes Slot 7 : 0 crashes Slot 8 : 0 crashes Slot 9 : 0 crashes Slot 10: 0 crashes Slot 11: 0 crashes Slot 12: 0 crashes Slot 13: 0 crashes Slot 14: 0 crashes Slot 15: 0 crashes

### Router#**show logging**

Syslog logging: enabled (2 messages dropped, 0 messages rate-limited, 0 flushes,

0 overruns)

 Console logging: level debugging, 24112 messages logged Monitor logging: level debugging, 0 messages logged Buffer logging: level debugging, 24411 messages logged Logging Exception size (4096 bytes)

Trap logging: level informational, 24452 message lines logged

### **5d16h: %LCINFO-3-CRASH: Line card in slot 1 crashed**

5d16h: %GRP-4-RSTSLOT: Resetting the card in the slot: 1,Event: 38 5d16h: %IPCGRP-3-CMDOP: IPC command 3 5d16h: %CLNS-5-ADJCHANGE: ISIS: Adjacency to malachim2 (GigabitEthernet1/0) Up, n8 (slot1/0): linecard is disabled -Traceback=602ABCA8 602AD8B8 602B350C 602B3998 6034312C 60342290 601A2BC4 601A2BB0 5d16h: %LINK-5-CHANGED: Interface GigabitEthernet1/0, changed state to administratively down 5d16h: %LINEPROTO-5-UPDOWN: Line protocol on Interface GigabitEthernet1/0, changed state to down

5d16h: %GRP-3-CARVE\_INFO: Setting mtu above 8192 may reduce available buffers on Slot: 1.

SLOT 1:00:00:09: %SYS-5-RESTART: System restarted --

```
Cisco Internetwork Operating System Software
IOS (tmew adjacency) GS Software (GLC1-LC-M), Version 12.0(17)ST3,
EARLY DEPLOYMENT RELEASE SOFTWARE (fc1)
TAC Support: http://www.cisco.com/tac
Copyright (c) 1986-2001 by cisco Systems, Inc.
Compiled Thu 08-Nov-01 20:21 by dchih
5d16h: %GRPGE-6-AUTONEG_STATE: Interface GigabitEthernet1/0: Link OK -
autonegotiation complete
5d16h: %LINK-3-UPDOWN: Interface GigabitEthernet1/0, changed state to up
5d16h: %LINEPROTO-5-UPDOWN: Line protocol on Interface GigabitEthernet1/0,
changed state to up
Router#show diag 1
SLOT 1 (RP/LC 1 ): 3 Port Gigabit Ethernet
  MAIN: type 68, 800-6376-01 rev E0 dev 0
        HW config: 0x00 SW key: 00-00-00
  PCA: 73-4775-02 rev E0 ver 2
        HW version 2.0 S/N CAB0450G8FX
  MBUS: Embedded Agent
         Test hist: 0x00 RMA#: 00-00-00 RMA hist: 0x00
  DIAG: Test count: 0x00000001 Test results: 0x00000000
  FRU: Linecard/Module: 3GE-GBIC-SC=
        Route Memory: MEM-GRP/LC-64=
        Packet Memory: MEM-LC1-PKT-256=
  L3 Engine: 2 - Backbone OC48 (2.5 Gbps)
  MBUS Agent Software version 01.46 (RAM) (ROM version is 02.10)
  Using CAN Bus A
  ROM Monitor version 10.06
  Fabric Downloader version used 05.01 (ROM version is 05.01)
  Primary clock is CSC 0 Board is analyzed
  Board State is Line Card Enabled (IOS RUN )
  Insertion time: 00:00:10 (5d16h ago)
  DRAM size: 67108864 bytes
```
 FrFab SDRAM size: 134217728 bytes, SDRAM pagesize: 8192 bytes ToFab SDRAM size: 134217728 bytes, SDRAM pagesize: 8192 bytes **1 crash since restart** Router#**show context slot 1** CRASH INFO: Slot 1, Index 1, Crash at 10:36:20 UTC Wed DEC 19 2001 VERSION: GS Software (GLC1-LC-M), Version 12.0(17)ST3, EARLY DEPLOYMENT RELEASE SOFTWARE (fc1) TAC Support: http://www.cisco.com/tac Compiled Thu 08-Nov-01 20:21 by dchih Card Type: 3 Port Gigabit Ethernet, S/N **System exception: sig=10, code=0x10, context=0x41036514 System restarted by a Bus Error exception** STACK TRACE: -Traceback= 406914C8 4004EEAC 4005BCE4 400A33F4 400A33E0 CONTEXT: \$0 : 00000000, AT : 41030000, v0 : 00000000, v1 : 41036290 a0 : 00000030, a1 : 412C6CA0, a2 : 00000000, a3 : 00000000 t0 : 00008100, t1 : 34008101, t2 : 400C5590, t3 : FFFF00FF t4 : 400C5560, t5 : 00040000, t6 : 00000000, t7 : 413D1D78 s0 : FF012345, s1 : 00000031, s2 : 41032B10, s3 : 41BB8F00 s4 : 00000000, s5 : 00000001, s6 : 4101D620, s7 : 00000000 t8 : 418EA1C8, t9 : 00000000, k0 : 4142C7A0, k1 : 400C7538 gp : 40F57DC0, sp : 41BB8EE8, s8 : 41023740, ra : 406914C8 EPC : 0x406914C8, SREG : 0x34008103, Cause : 0x00000010 ErrorEPC : 0x400B3A5C -Process Traceback= No Extra Traceback SLOT 1:00:00:09: %SYS-5-RESTART: System restarted -- Cisco Internetwork Operating System Software IOS (tm) GS Software (GLC1-LC-M), Version 12.0(17)ST3, EARLY DEPLOYMENT RELEASE SOFTWARE (fc1) TAC Support: http://www.cisco.com/tac Copyright (c) 1986-2001 by cisco Systems, Inc.

Compiled Thu 08-Nov-01 20:21 by dchih SLOT 1:20:18:09: %LCGE-6-GBIC\_OIR: 3 Port Gigabit Ethernet GBIC removed from port 2 SLOT 1:20:18:29: %LCGE-6-GBIC\_OIR: 3 Port Gigabit Ethernet GBIC inserted in port 2 SLOT 1:3d20h: %LCGE-6-GBIC\_OIR: 3 Port Gigabit Ethernet GBIC removed from port 2 SLOT 1:3d20h: %LCGE-6-GBIC\_OIR: 3 Port Gigabit Ethernet GBIC inserted in port 2 SLOT 1:00:00:09: %SYS-5-RESTART: System restarted -- Cisco Internetwork Operating System Software IOS (TM) GS Software (GLC1-LC-M), Version 12.0(17)ST3, EARLY DEPLOYMENT RELEASE SOFTWARE (fc1) TAC Support: http://www.cisco.com/tac Copyright (c) 1986-2001 by cisco Systems, Inc. Compiled Thu 08-Nov-01 20:21 by dchi

### <span id="page-6-0"></span>Absturz der Line Card

Router#**show context slot 2**

Wenn eine Linecard abgestürzt ist und Sie die abgestürzte Linecard identifiziert haben, müssen Sie jetzt die Ursache für den Absturz ermitteln. Die Ausgabe des Befehls show context <slot> ermöglicht dies. Hier ein Beispiel:

CRASH INFO: Slot 2, Index 1, Crash at 12:24:22 MET Wed Nov 28 2001 VERSION: GS Software (GLC1-LC-M), Version 12.0(18)S1, EARLY DEPLOYMENT RELEASE SOFTWARE (fc1) TAC Support: http://www.cisco.com/tac Compiled Fri 07-Sep-01 20:13 by nmasa Card Type: 3 Port Gigabit Ethernet, S/N **System exception: SIG=23, code=0x24, context=0x4103FE84 System restarted by a Software forced crash** STACK TRACE: -Traceback= 400BEB08 40599554 4004FB64 4005B814 400A1694 400A1680

#### $COMTERST$

\$0 : 00000000, AT : 41040000, v0 : 00000032, v1 : 4103FC00 a0 : 4005B0A4, a1 : 41400A20, a2 : 00000000, a3 : 00000000 t0 : 41D75220, t1 : 8000D510, t2 : 00000001, t3 : FFFF00FF t4 : 400C2670, t5 : 00040000, t6 : 00000000, t7 : 4150A398 s0 : 0000003C, s1 : 00000036, s2 : 4103C4D0, s3 : 41D7EC60 s4 : 00000000, s5 : 00000001, s6 : 41027040, s7 : 00000000 t8 : 41A767B8, t9 : 00000000, k0 : 415ACE20, k1 : 400C4260 GP : 40F0DD00, SP : 41D7EC48, s8 : 4102D120, ra : 40599554 EPC : 0x400BEB08, SREG : 0x3400BF03, Cause : 0x00000024 ErrorEPC : 0x400C6698, BadVaddr : 0xFFBFFFFB -Process Traceback= No Extra Traceback SLOT 2:00:00:09: %SYS-5-RESTART: System restarted -- Cisco Internetwork Operating System Software IOS (TM) GS Software (GLC1-LC-M), Version 12.0(18)S1, EARLY DEPLOYMENT RELEASE SOFTWARE (fc1) TAC Support: http://www.cisco.com/tac Copyright (c) 1986-2001 by cisco Systems, Inc. Compiled Fri 07-Sep-01 20:13 by nmae

Sie können den Absturztyp mithilfe des Werts "SIG=" im Anzeigekontextslot <slot> Befehlsausgabe identifizieren. Weitere Informationen finden Sie in der [SIG-Codetabelle](http://www.cisco.com/en/US/products/hw/routers/ps167/products_tech_note09186a0080094340.shtml#analyze_data).

Unter den folgenden Links finden Sie weitere Informationen zu den drei häufigsten Typen von Line Card-Abstürzen und eine Erklärung zur Fehlerbehebung:

- [Software-erzwungener Absturz \(SIG=23\)](http://www.cisco.com/en/US/products/hw/routers/ps167/products_tech_note09186a0080094340.shtml#sw_crash)
- [Busfehler \(SIG=10\)](http://www.cisco.com/en/US/products/hw/routers/ps167/products_tech_note09186a0080094340.shtml#bus_exceptions)
- [Cache Parity Exception \(SIG=20\)](http://www.cisco.com/en/US/products/hw/routers/ps167/products_tech_note09186a0080094340.shtml#cache_parity)

Im obigen Beispiel ist die Linecard aufgrund eines "Software-erzwungenen Absturzes" abgestürzt, und, wie der Name schon sagt, hat eine Softwareausnahme das erneute Laden verursacht. Nachdem Sie die Ursache ermittelt und die erforderliche Ausgabe erfasst haben, können Sie mit dem [Bug Toolkit](http://www.cisco.com/cgi-bin/Support/Bugtool/launch_bugtool.pl ) (nur [registrierte](http://tools.cisco.com/RPF/register/register.do) Kunden) nach einem Fehler in Ihrer Cisco IOS-Softwareversion suchen.

### Überprüfen Sie den aktuellen Status der Linecard.

Wenn Sie festgestellt haben, ob es sich bei den Problemen um Systemfehler im Protokoll oder um einen tatsächlichen Absturz handelt, müssen Sie den aktuellen Status der Linecard überprüfen, um festzustellen, ob sie von dem Fehler wiederhergestellt wurde. Um den Status der einzelnen Linecards zu ermitteln, können Sie entweder die Leuchtdioden (LEDs) auf der Vorderseite der

Karte prüfen oder den Befehl show led (LEDs anzeigen) ausführen. Hier eine Beispielausgabe:

Router#**show led** SLOT 1 : RUN IOS SLOT 6 : DNLD FABL SLOT 7 : RP ACTV SLOT 10 : RUN IOS SLOT 11 : RUN IOS SLOT 13 : RUN IOS SLOT 14 : RUN IOS

In Tabelle 1 und Tabelle 2 werden die gebräuchlichsten Ausgabetypen beschrieben, die mit diesem Befehl angezeigt werden, sowie deren Bedeutungen.

Hinweis: Es ist möglich, den Wert der LED umzukehren. Beispielsweise kann IOS RUN als RUN IOS angezeigt werden.

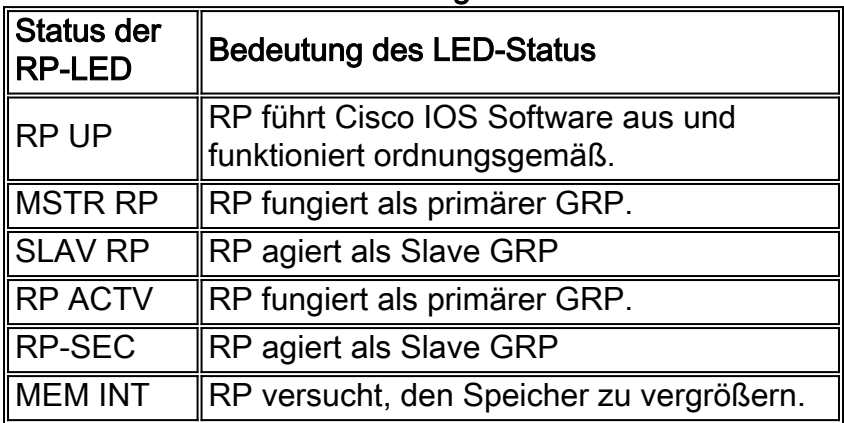

### Tabelle 1: Status und Bedeutung der RP-LEDs

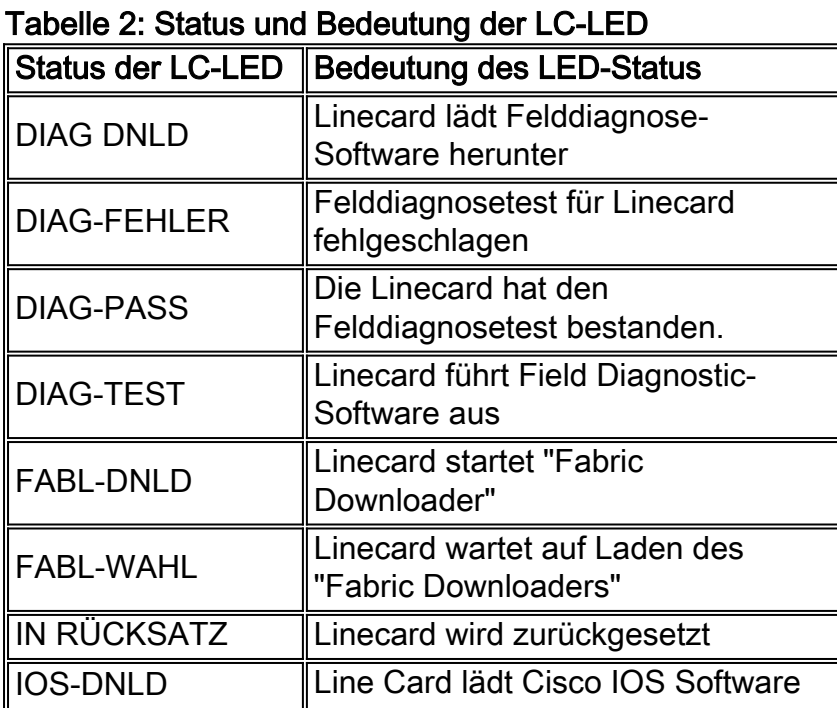

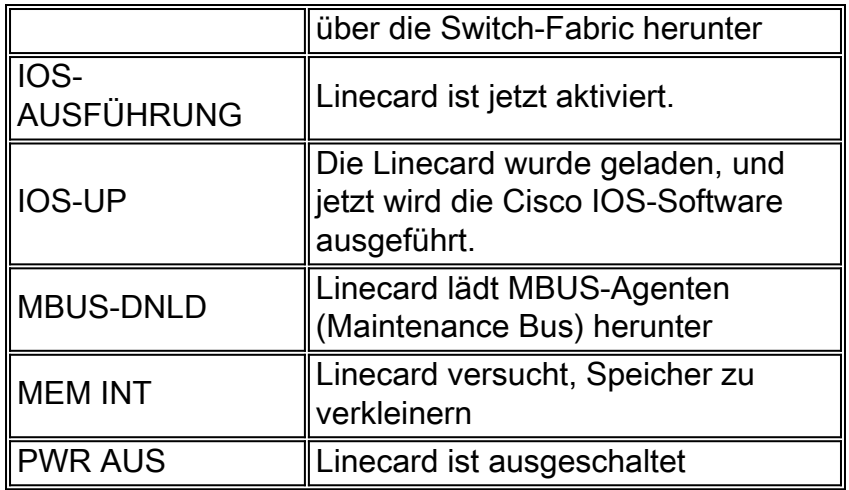

Wenn der Linecard-Status irgendetwas anderes ist als "IOS RUN" oder die GRP weder der aktive Master/Primary noch der Slave/Secondary ist, bedeutet dies, dass ein Problem vorliegt und die Karte nicht vollständig geladen wurde. Bevor Sie die Karte austauschen, empfiehlt Cisco, zur Behebung des Problems die folgenden Schritte auszuführen:

- 1. Laden Sie den Mikrocode über den Microcode reload <slot> global configuration command neu.
- 2. Laden Sie die Karte erneut über den Befehl **hw-module slot <***slot***> reload**. Dies bewirkt, dass die Linecard die Softwaremodule Maintenance Bus (MBUS) und Fabric Downloader zurücksetzt und erneut herunterlädt, bevor versucht wird, die Cisco IOS-Software für die Linecard erneut herunterzuladen.
- 3. Linecard manuell zurückgesetzt. Dadurch können Probleme ausgeschlossen werden, die durch eine fehlerhafte Verbindung mit dem MBUS oder der Switching-Fabric verursacht werden.

Hinweis: Weitere Informationen zur Fehlerbehebung bei Line Cards, die in einem anderen Status als RUN IOS stecken, finden Sie unter [Erläuterungen zum Bootvorgang auf dem Cisco Internet](http://www.cisco.com/en/US/products/hw/routers/ps167/products_tech_note09186a00801365b3.shtml) [Router der Serie 12000.](http://www.cisco.com/en/US/products/hw/routers/ps167/products_tech_note09186a00801365b3.shtml)

# <span id="page-9-0"></span>Fabric-Ping-Fehler

Fehler beim Fabric-Ping treten auf, wenn entweder eine Linecard oder die sekundäre GRP nicht auf eine Fabric-Ping-Anfrage vom primären GRP über die Switch-Fabric antwortet. Solche Fehler sind ein Problem, das Sie untersuchen müssen. Sie werden durch folgende Fehlermeldungen angezeigt:

%GRP-3-FABRIC\_UNI: Unicast send timed out (1) %GRP-3-COREDUMP: Core dump incident on slot 1, error: Fabric ping failure %LCINFO-3-CRASH: Line card in slot 1 crashed

Weitere Informationen zu diesem Problem finden Sie unter [Fehlerbehebung für Fabric Ping-](http://www.cisco.com/en/US/products/hw/routers/ps167/products_tech_note09186a00800943b2.shtml)[Timeouts und -Fehler auf dem Cisco Internet Router der Serie 12000.](http://www.cisco.com/en/US/products/hw/routers/ps167/products_tech_note09186a00800943b2.shtml)

# <span id="page-9-1"></span>Paritätsfehlermeldungen

Das Dokument [Paritätsfehlerstruktur für den Internet Router der Serie 12000](http://www.cisco.com/en/US/products/hw/routers/ps167/products_tech_note09186a0080128666.shtml) erläutert die Schritte zur Fehlerbehebung und Isolierung eines Teils oder einer Komponente des Cisco Internet Routers der Serie 1200, der bzw. die nach Auftreten verschiedener Paritätsfehlermeldungen ausfällt.

# <span id="page-10-0"></span>Fehlermeldungen

Wenn Sie Fehlermeldungen bezüglich einer der Linecards erhalten, können Sie mithilfe des [Cisco](http://www.cisco.com/cgi-bin/Support/Errordecoder/home.pl ) [Error Message Decoder](http://www.cisco.com/cgi-bin/Support/Errordecoder/home.pl ) (nur [registrierte](http://tools.cisco.com/RPF/register/register.do) Kunden) Informationen zur Bedeutung der Fehlermeldung finden. Einige verweisen auf ein Hardwareproblem der Linecard, während andere auf einen Softwarefehler bei Cisco IOS oder ein Hardwareproblem an einem anderen Teil des Routers hinweisen. Dieses Dokument behandelt nicht alle diese Meldungen.

Einige Cisco Express Forwarding (CEF)- und IPC-bezogene Meldungen (Inter Process-Communication) werden in der [Fehlerbehebung für CEF-bezogene Fehlermeldungen](http://www.cisco.com/en/US/products/hw/routers/ps359/products_tech_note09186a0080110d68.shtml) erläutert.

## <span id="page-10-1"></span>Testen Sie die Linecard auf Hardwarefehler.

Die Line Card Field Diagnostic-Software wurde entwickelt, um fehlerhafte Linecards in einem Cisco Router der Serie 12000 (alle Router der Serie 12xxx) zu identifizieren. Vor der Cisco IOS-Softwareversion 12.0(22)S wurde die Software für Felddiagnose in die Cisco IOS-Software integriert. Ab der Cisco IOS-Softwareversion 12.0(22)S wurde diese Software entbündelt. Sie können sie über die [Download-Software-Area](http://www.cisco.com/cisco/web/download/index.html) von CCO herunterladen (nur [registrierte](http://tools.cisco.com/RPF/register/register.do) Kunden) (wählen Sie FELDDIAGS unter der 120XX-Plattform aus). Sie wird weiterhin von einem Befehl ausgeführt, der während der Ausführung der Cisco IOS-Software gestartet wird. Sie müssen jedoch die Quelle (entweder TFTP-Bootserver (Trivial File Transfer Protocol) oder PCMCIA-Flash-Speicher) in der Befehlszeile angeben. Alle Felddiagnosebefehle werden auf der Aktivierungsebene der Cisco IOS-Software ausgeführt.

### <span id="page-10-2"></span>Cisco IOS Software-Versionen später als 12.0(22)S

Ab der Cisco IOS-Softwareversion 12.0(22)S hat Cisco Systems das Line Card-Image der Cisco 12000-Felddiagnose aus dem Cisco IOS-Software-Image entpackt. In früheren Versionen konnte die Diagnose über die Befehlszeile gestartet werden, und das eingebettete Diagnosebild wurde gestartet. Um Kunden mit 20-MB-Flash-Speicherkarten zu unterstützen, wird die Software Field Diagnostic nun als separates Image gespeichert und verwaltet: c12k-fdiagsbflc-mz.xxx-xx.S.bin (wobei x die Versionsnummer ist). Das bedeutet, dass das Image für einen Kunden, um die Felddiagnose zu starten, auf einer separaten Flash-Karte oder einem TFTP-Boot-Server verfügbar sein muss. Die neueste Version ist immer auf Cisco.com verfügbar. Bei Performance Route Processor (PRP)-Karten, Gigabit Switch Route Processor (GRP)-Karten und Fabric-Tests bleiben diese Tests in das Cisco IOS Software-Image integriert. Die Befehlszeilenfunktionen wurden entsprechend geändert.

Während der Diagnosetest läuft, funktioniert die Linecard nicht normal und kann während des Tests keinen Datenverkehr weiterleiten (5-20 Minuten, abhängig von der Komplexität der Linecard). Ohne das ausführliche Schlüsselwort gibt der Befehl eine verkürzte Ausgabe aus, die einen Pass oder Fail für die Karte anzeigt. Wenn Sie mit dem TAC kommunizieren, ist der ausführliche Modus am hilfreichsten, um bestimmte Probleme zu identifizieren. Die Ausgabe des Diagnosetests ohne den ausführlichen Befehl sieht wie folgt aus:

```
Running DIAG config check
Fabric Download for Field Diags chosen: If timeout occurs, try 'mbus' option.
Running Diags will halt ALL activity on the requested slot. [confirm]
Router#
Launching a Field Diagnostic for slot 7
Downloading diagnostic tests to slot 7 via fabric (timeout set to 300 sec.)
5d20h: %GRP-4-RSTSLOT: Resetting the card in the slot: 7,Event:
    EV_ADMIN_FDIAGLoading muckier/award/c12k-fdiagsbflc-mz from 223.255.254.254
    (via Ethernet0): !!!!!!!!!!!!!!!!!!!!!!!!!!!!!!!!!!!!!!!!!!!!!!!!!
5d20h: Downloading diags from tftp file tftp://223.255.254.254/muckier/award/
    c12k-fdiagsbflc-mz
     !!!!!!!!!!!!!!!!!!!!!!!!!!!!!!!!!!!!!!!!!!!!!!!!
[OK - 13976524 bytes]
FD 7> *****************************************************
FD 7> GSR Field Diagnostics V6.05
FD 7> Compiled by award on Tue Jul 30 13:00:41 PDT 2002
FD 7> view: award-conn_isp.FieldDiagRelease
FD 7> *****************************************************
Executing all diagnostic tests in slot 7
(total/indiv. timeout set to 2000/600 sec.)
FD 7> BFR_CARD_TYPE_OC12_4P_POS testing...
FD 7> Available test types 2
FD 7> 1
FD 7> Completed f_diags_board_discovery() (0x1)
FD 7> Test list selection received: Test ID 1, Device 0
FD 7> running in slot 7 (30 tests from test list ID 1)
FD 7> Skipping MBUS_FDIAG command from slot 2
FD 7> Just into idle state
Field Diagnostic ****PASSED**** for slot 7
Shutting down diags in slot 7
Board will reload
5d20h: %GRP-4-RSTSLOT: Resetting the card in the slot: 7,Event:
    EV_ADMIN_FDIAG
5d20h: %GRP-4-RSTSLOT: Resetting the card in the slot: 7,Event:
    EV_FAB_DOWNLOADER_DOWNLOAD_FAILURE
SLOT 7:00:00:09: %SYS-5-RESTART: System restarted --
Cisco Internetwork Operating System Software
IOS (tm) GS Software (GLC1-LC-M), Experimental Version 12.0(20020509:045149)
   [award-conn_isp.f_diag_new 337]
Copyright (c) 1986-2002 by cisco Systems, Inc.
Compiled Tue 25-Jun-02 15:51 by award
```
Die Linecard wird erst nach bestandenem Test automatisch neu geladen.

Hier ein Beispiel, in dem die Cisco IOS-Softwareversion vor 12.0(22)S veröffentlicht wurde, die Linecard den Test nicht bestanden und daher nicht automatisch neu geladen wurde. Sie können die Linecard manuell mit dem Befehl hw-module slot <slot> reload neu laden.

Wenn Sie das ausführliche Schlüsselwort verwenden, enthält die Ausgabe jeden einzelnen Test, der ausgeführt wird. Wenn der Test PASSES (BEWÄLTIGUNG) durchläuft, wird der nächste Test gestartet. Eine Beispielausgabe sieht wie folgt aus:

Router# **diag 7 verbose tftp** *tftp://223.255.254.254/ muckier/award/c12k-fdiagsbflc-mz* Running DIAG config check Fabric Download for Field Diags chosen: If timeout occurs, try 'mbus' option. Verbose mode: Test progress and errors will be displayed Runnning Diags will halt ALL activity on the requested slot. [confirm] Router# Launching a Field Diagnostic for slot 7 Downloading diagnostic tests to slot 7 via fabric (timeout set to 300 sec.) 00:07:41: %GRP-4-RSTSLOT: Resetting the card in the slot: 7,Event: EV\_ADMIN\_FDIAG Loading muckier/award/c12k-fdiagsbflc-mz from 223.255.254.254 (via Ethernet0): !!!!!! (...) 00:08:24: Downloading diags from tftp file tftp://223.255.254.254/muckier/ award/c12k-fdiagsbflc-mz !!!!!!!!!!!!!!!!!!!!!!!!!!!!!!!!!!!!!!!!!!!!!!!!!!!!!!!!!!!!!!!!!!!!!!! !!!!!!!!!!!!!!! [OK - 13976524 bytes] FD 7> \*\*\*\*\*\*\*\*\*\*\*\*\*\*\*\*\*\*\*\*\*\*\*\*\*\*\*\*\*\*\*\*\*\*\*\*\*\*\*\*\*\*\*\*\*\*\*\*\*\*\*\*\* FD 7> GSR Field Diagnostics V6.05 FD 7> Compiled by award on Tue Jul 30 13:00:41 PDT 2002 FD 7> view: award-conn\_isp.FieldDiagRelease FD 7> \*\*\*\*\*\*\*\*\*\*\*\*\*\*\*\*\*\*\*\*\*\*\*\*\*\*\*\*\*\*\*\*\*\*\*\*\*\*\*\*\*\*\*\*\*\*\*\*\*\*\*\*\* Executing all diagnostic tests in slot 7 (total/indiv. timeout set to 2000/600 sec.) FD 7> BFR CARD TYPE OC12 4P POS testing... FD 7> Available test types 2 FD 7> 1 FD 7> Completed f\_diags\_board\_discovery() (0x1) FD 7> Verbosity now (0x00000011) TESTSDISP FATL FD 7> Test list selection received: Test ID 1, Device 0 FD 7> running in slot 7 (30 tests from test list ID 1) FD 7> Just into idle state FDIAG\_STAT\_IN\_PROGRESS(7): test #1 Dram Marching Pattern FDIAG\_STAT\_IN\_PROGRESS(7): test #2 Dram Datapins

FDIAG\_STAT\_IN\_PROGRESS(7): test #3 Dram Busfloat FDIAG\_STAT\_IN\_PROGRESS(7): test #4 RBM SDRAM Marching Pattern FDIAG\_STAT\_IN\_PROGRESS(7): test #5 RBM SDRAM Datapins FDIAG\_STAT\_IN\_PROGRESS(7): test #6 RBM SSRAM Marching Pattern FDIAG\_STAT\_IN\_PROGRESS(7): test #7 RBM SSRAM Datapins Memory FDIAG\_STAT\_IN\_PROGRESS(7): test #8 TBM SDRAM Marching Pattern FDIAG\_STAT\_IN\_PROGRESS(7): test #9 TBM SDRAM Datapins FDIAG\_STAT\_IN\_PROGRESS(7): test #10 TBM SSRAM Marching Pattern FDIAG\_STAT\_IN\_PROGRESS(7): test #11 TBM SSRAM Datapins Memory FDIAG\_STAT\_IN\_PROGRESS(7): test #12 PSA TLU SDRAM Marching Pattern FDIAG\_STAT\_IN\_PROGRESS(7): test #13 PSA TLU SDRAM Datapins FDIAG\_STAT\_IN\_PROGRESS(7): test #14 PSA PLU SDRAM Marching Pattern FDIAG\_STAT\_IN\_PROGRESS(7): test #15 PSA PLU SDRAM Datapins FDIAG\_STAT\_IN\_PROGRESS(7): test #16 PSA SRAM Marching Pattern FDIAG\_STAT\_IN\_PROGRESS(7): test #17 PSA SRAM Datapins FDIAG\_STAT\_IN\_PROGRESS(7): test #18 To Fabric SOP FIFO SRAM Memory FDIAG\_STAT\_IN\_PROGRESS(7): test #19 From Fabric SOP FIFO SRAM Memory FDIAG\_STAT\_IN\_PROGRESS(7): test #20 RBM to SALSA Packet FDIAG\_STAT\_IN\_PROGRESS(7): test #21 TBM to SALSA Packet FDIAG\_STAT\_IN\_PROGRESS(7): test #22 RBM to TBM SLI Packet Loopback FDIAG\_STAT\_IN\_PROGRESS(7): test #23 TBM to PSA Packet -Framer Loopback FDIAG\_STAT\_IN\_PROGRESS(7): test #24 TBM to TX SOP Packet FDIAG\_STAT\_IN\_PROGRESS(7): test #25 TBM to RX SOP Packet -4302 Terminal Loopback FDIAG\_STAT\_IN\_PROGRESS(7): test #26 TBM to RX SOP Packet -Framer System Bus Loop FDIAG\_STAT\_IN\_PROGRESS(7): test #27 RBM to TBM Fabric Packet Loopback FDIAG\_STAT\_IN\_PROGRESS(7): test #28 TBM to RBM Packet, RBM page crossing FDIAG STAT IN PROGRESS(7): test #29 TBM to TX SOP Packet Simultaneous FDIAG\_STAT\_IN\_PROGRESS(7): test #30 TBM to PSA Multicast Packets -Framer Loopback FDIAG\_STAT\_DONE(7) FD 7> Changed current\_status to FDIAG\_STAT\_IDLE

#### **Field Diagnostic \*\*\*\*PASSED\*\*\*\* for slot 7**

Field Diag eeprom values: run 62 fail mode 0 (PASS) slot 7

last test failed was 0, error code 0

Shutting down diags in slot 7

Board will reload

Diese Ergebnisse werden dann in einem elektrisch löschbaren, programmierbaren schreibgeschützten Speicher (Electrical Erasable Programmable Read-Only Memory, EEPROM) auf der Linecard gespeichert. Sie können die Ergebnisse der letzten auf der Linecard ausgeführten Diagnose mit dem Befehl diag <slot> (diag <slot>) anzeigen. Hier eine Beispielausgabe:

Router#**diag 3 previous**

Field Diag eeprom values: run 0 fail mode 0 (PASS) slot 3 last test failed was 0, error code 0

Wenn für die Karte keine vorherige Felddiagnose durchgeführt wurde, sieht die Ausgabe wie folgt aus:

Router#**diag 3 previous**

Field Diags have not been run on this board previously -

EE prom results uninitialized.

Field Diag eeprom values: run 16777215 fail mode 0 (PASS) slot 9 last test failed was 65535, error code 65535

Es gab in der Vergangenheit einige Fehler, die zu einem Fehlschlagen der Diagnosetests geführt haben, obwohl die Karte nicht fehlerhaft ist. Daher wäre es als Vorsichtsmaßnahme, wenn die Linecard fehlschlägt und bereits ersetzt wurde, sinnvoll, diese Ausgabe beim Technical Assistance Center (TAC) zu überprüfen.

### <span id="page-14-0"></span>Cisco IOS Software-Versionen vor 12.0(22)S

Die Line Card Field Diagnostic-Software ist im Lieferumfang der Cisco IOS-Hauptsoftware enthalten, sodass Sie prüfen können, ob die fehlerhafte Line Card fehlerhaft ist. Um diese Funktion verwenden zu können, müssen Sie sich im privilegierten Aktivierungsmodus befinden und den Befehl diag <slot> <verbose> eingeben.

Während der Diagnosetest läuft, funktioniert die Linecard nicht normal und kann während des Tests keinen Datenverkehr weiterleiten (5-15 Minuten, abhängig von der Komplexität der Linecard). Ohne das ausführliche Schlüsselwort gibt der Befehl eine verkürzte Ausgabe aus, die einen Pass oder Fail für die Karte anzeigt. Die Ausgabe des Diagnosetests ohne den ausführlichen Befehl sieht wie folgt aus:

```
Router#diag 3
Running DIAG config check
Running Diags will halt ALL activity on the requested slot
[confirm]
Router#
Launching a Field Diagnostic for slot 3
Downloading diagnostic tests to slot 3 (timeout set to 600 sec.)
*Nov 18 22:20:40.237: %LINK-5-CHANGED: Interface GigabitEthernet3/0,
changed state to administratively down
Field Diag download COMPLETE for slot 3
FD 3> *****************************************************
FD 3> GSR Field Diagnostics V4.0
FD 3> Compiled by award on Thu May 18 13:43:04 PDT 2000
FD 3> view: award-conn_isp.FieldDiagRelease
FD 3> *****************************************************
FD 3> BFR_CARD_TYPE_1P_GE testing...
FD 3> running in slot 3 (83 tests)
Executing all diagnostic tests in slot 3
(total/indiv. timeout set to 600/200 sec.)
Field Diagnostic: ****TEST FAILURE**** slot 3: last test run 51,
```
Fabric Packet Loopback, error 3

Shutting down diags in slot 3 **slot 3 done, will not reload automatically**

Die Linecard wird erst nach bestandenem Test automatisch neu geladen. Im obigen Beispiel hat die Linecard den Test nicht bestanden und konnte daher nicht automatisch neu geladen werden. Sie können die Linecard manuell mit dem Befehl hw-module slot <slot> reload neu laden.

Wenn Sie das ausführliche Schlüsselwort verwenden, enthält die Ausgabe jeden einzelnen Test, der ausgeführt wird, und ob jeder Test erfolgreich bestanden oder fehlgeschlagen ist. Hier eine Beispielausgabe:

Router#**diag 3 verbose** Running DIAG config check Running Diags will halt ALL activity on the requested slot. [confirm] Router# **Launching a Field Diagnostic for slot 3 Downloading diagnostic tests to slot 3 (timeout set to 600 sec.) Field Diag download COMPLETE for slot 3** FD 3> \*\*\*\*\*\*\*\*\*\*\*\*\*\*\*\*\*\*\*\*\*\*\*\*\*\*\*\*\*\*\*\*\*\*\*\*\*\*\*\*\*\*\*\*\*\*\*\*\*\*\*\*\* FD 3> GSR Field Diagnostics V4.0 FD 3> Compiled by award on Thu May 18 13:43:04 PDT 2000 FD 3> view: award-conn\_isp.FieldDiagRelease FD 3> \*\*\*\*\*\*\*\*\*\*\*\*\*\*\*\*\*\*\*\*\*\*\*\*\*\*\*\*\*\*\*\*\*\*\*\*\*\*\*\*\*\*\*\*\*\*\*\*\*\*\*\*\* FD 3> BFR\_CARD\_TYPE\_1P\_GE testing... FD 3> running in slot 3 (83 tests) Executing all diagnostic tests in slot 3 (total/indiv. timeout set to 600/200 sec.) FD 3> Verbosity now (0x00000001) TESTSDISP FDIAG\_STAT\_IN\_PROGRESS(3): test #1 R5K Internal Cache FDIAG\_STAT\_IN\_PROGRESS(3): test #2 Burst Operations FDIAG\_STAT\_IN\_PROGRESS(3): test #3 Subblock Ordering FDIAG STAT\_IN\_PROGRESS(3): test #4 P4/EEPROM Clock Speed Matching FDIAG\_STAT\_IN\_PROGRESS(3): test #5 Dram Marching Pattern FDIAG\_STAT\_IN\_PROGRESS(3): test #6 Dram Datapins FDIAG\_STAT\_IN\_PROGRESS(3): test #7 Dram Busfloat FDIAG\_STAT\_IN\_PROGRESS(3): test #8 To Fabric (RX) BMA SDRAM Marching Pattern FDIAG\_STAT\_IN\_PROGRESS(3): test #9 To Fabric (RX) BMA SDRAM Datapins FDIAG\_STAT\_IN\_PROGRESS(3): test #10 To Fabric (RX) BMA Q Manager SRAM Busfloat FDIAG\_STAT\_IN\_PROGRESS(3): test #11 To Fabric (RX) BMA Q Manager SRAM Datapins FDIAG STAT IN PROGRESS(3): test #12 To Fabric (RX) BMA O Manager SRAM Marching Pa FDIAG\_STAT\_IN\_PROGRESS(3): test #13 From Fabric (TX) BMA SDRAM Marching Pattern FDIAG STAT IN PROGRESS(3): test #14 From Fabric (TX) BMA SDRAM Datapins FDIAG\_STAT\_IN\_PROGRESS(3): test #15 From Fabric (TX) BMA Q Manager SRAM Busfloat FDIAG\_STAT\_IN\_PROGRESS(3): test #16 From Fabric (TX) BMA Q Manager SRAM Datapins FDIAG\_STAT\_IN\_PROGRESS(3): test #17 From Fabric (TX) BMA Q Manager SRAM Marching FDIAG\_STAT\_IN\_PROGRESS(3): test #18 To Fabric SOP FIFO SRAM Memory FDIAG\_STAT\_IN\_PROGRESS(3): test #19 From Fabric SOP FIFO SRAM Memory FDIAG\_STAT\_IN\_PROGRESS(3): test #20 SALSA Asic Registers FDIAG\_STAT\_IN\_PROGRESS(3): test #21 Salsa Dram Access FDIAG\_STAT\_IN\_PROGRESS(3): test #22 Salsa P4 Timeout FDIAG\_STAT\_IN\_PROGRESS(3): test #23 Salsa Asic General Purpose Counter FDIAG\_STAT\_IN\_PROGRESS(3): test #24 Salsa Asic Real Time Interrupt FDIAG\_STAT\_IN\_PROGRESS(3): test #25 Salsa Errors FDIAG\_STAT\_IN\_PROGRESS(3): test #26 Salsa DRAM Burst Operations Error FDIAG\_STAT\_IN\_PROGRESS(3): test #27 Salsa Dram Read Around Write FDIAG\_STAT\_IN\_PROGRESS(3): test #28 Salsa Dram Write Parity Error test FDIAG\_STAT\_IN\_PROGRESS(3): test #29 Salsa Prefetch/Write Buffers FDIAG\_STAT\_IN\_PROGRESS(3): test #30 Salsa FrFab BMA SDram Read Around Write FDIAG\_STAT\_IN\_PROGRESS(3): test #31 Salsa ToFab BMA SDram Read Around Write FDIAG STAT IN PROGRESS(3): test #32 Salsa FrFab Network Interrupt Disable Timer FDIAG\_STAT\_IN\_PROGRESS(3): test #33 Salsa ToFab Network Interrupt Disable Timer FDIAG\_STAT\_IN\_PROGRESS(3): test #34 Salsa ToFab Network Interrupt Mask FDIAG\_STAT\_IN\_PROGRESS(3): test #35 Salsa FrFab Network Interrupt Mask FDIAG\_STAT\_IN\_PROGRESS(3): test #36 Salsa ToFab BMA Interrupt Mask FDIAG\_STAT\_IN\_PROGRESS(3): test #37 Salsa FrFab BMA Interrupt Mask FDIAG\_STAT\_IN\_PROGRESS(3): test #38 Salsa - To Fabric BMA Packet - Early Clear FDIAG\_STAT\_IN\_PROGRESS(3): test #39 Salsa - From Fabric BMA Packet - Early Clear FDIAG\_STAT\_IN\_PROGRESS(3): test #40 Salsa To Fabric SOP Interrupt Mask

FDIAG\_STAT\_IN\_PROGRESS(3): test #41 Salsa From Fabric SOP Interrupt Mask FDIAG\_STAT\_IN\_PROGRESS(3): test #42 SALSA ECC Generation FDIAG\_STAT\_IN\_PROGRESS(3): test #43 SALSA ECC Correction FDIAG STAT IN PROGRESS(3): test #44 To Fabric FIA48 ASIC Registers FDIAG\_STAT\_IN\_PROGRESS(3): test #45 To Fabric FIA48 Packet FDIAG\_STAT\_IN\_PROGRESS(3): test #46 To Fabric FIA48 Asic BMA Bus Parity Error FDIAG\_STAT\_IN\_PROGRESS(3): test #47 To Fabric FIA48 Asic CiscoCell Fifo Parity Er FDIAG\_STAT\_IN\_PROGRESS(3): test #48 From Fabric FIA48 ASIC Registers FDIAG\_STAT\_IN\_PROGRESS(3): test #50 SLI Packet Loopback FDIAG\_STAT\_IN\_PROGRESS(3): test #51 Fabric Packet Loopback FD 3> INT\_CAUSE\_REG = 0x00000620 FD 3> Unexpected L3FE Interrupt occurred. FD 3> ERROR: TX FIA48 Asic Interrupt Occurred FD 3> \*\*\* 0-INT: External Interrupt \*\*\* FD 3> Dumping out TX FIA Status Registers, Disabling FD 3> TX FIA Interrupt, resetting Asics, continuing... FDIAG\_STAT\_DONE\_FAIL(3) test\_num 51, error\_code 3 Field Diagnostic: \*\*\*\*TEST FAILURE\*\*\*\* slot 3: last test run 51, Fabric Packet Loopback, error 3 **Field Diag eeprom values: run 3 fail mode 1 (TEST FAILURE) slot 3 last test failed was 51, error code 3**

Shutting down diags in slot 3 slot 3 done, will not reload automatically Router#

Diese Ergebnisse werden dann in einem elektrisch löschbaren, programmierbaren schreibgeschützten Speicher (Electrical Erasable Programmable Read-Only Memory, EEPROM) auf der Linecard gespeichert. Sie können die Ergebnisse der letzten auf der Linecard ausgeführten Diagnose mit dem Befehl diag <slot> (diag <slot>) anzeigen. Hier eine Beispielausgabe:

### Router#**diag 3 previous**

Field Diag eeprom values: run 0 fail mode 0 (PASS) slot 3 last test failed was 0, error code 0

Wenn für die Karte keine vorherige Felddiagnose durchgeführt wurde, sieht die Ausgabe wie folgt aus:

### Router#**diag 3 previous**

Field Diags have not been run on this board previously -

EE prom results uninitialized.

Field Diag eeprom values: run 16777215 fail mode 0 (PASS) slot 9 last test failed was 65535, error code 65535

Es gab in der Vergangenheit einige Fehler, die zu einem Fehlschlagen der Diagnosetests geführt haben, obwohl die Karte nicht fehlerhaft ist. Daher wäre es als Vorsichtsmaßnahme, wenn die Linecard fehlschlägt und bereits ersetzt wurde, sinnvoll, diese Ausgabe beim Technical Assistance Center (TAC) zu überprüfen.

## <span id="page-18-0"></span>Informationen, die beim Öffnen einer TAC-Serviceanfrage gesammelt werden müssen

Wenn Sie eine Komponente identifiziert haben, die ausgetauscht werden muss, wenden Sie sich an Ihren Cisco Partner oder Reseller, um einen Austausch der Hardwarekomponente anzufordern, die das Problem verursacht. Wenn Sie einen Support-Vertrag direkt mit Cisco abgeschlossen haben, können Sie über das TAC [Service Request Tool](http://tools.cisco.com/ServiceRequestTool/create/ ) (nur [registrierte](http://tools.cisco.com/RPF/register/register.do) Kunden) eine TAC-Serviceanfrage für einen Hardware-Ersatz erstellen. Fügen Sie folgende Informationen an:

- Konsolenaufzeichnungen mit Fehlermeldungen
- Konsolenaufzeichnungen, die die Schritte zur Fehlerbehebung und die Startsequenz in jedem Schritt anzeigen
- Die fehlerhafte Hardwarekomponente und die Seriennummer für das Chassis
- Fehlerbehebungsprotokolle
- Ausgabe des Befehls show technical-support

# <span id="page-18-1"></span>Zugehörige Informationen

- [Fehlerbehebung bei Line Card-Abstürzen auf dem Cisco Internet Router der Serie 12000](http://www.cisco.com/en/US/products/hw/routers/ps167/products_tech_note09186a0080094340.shtml?referring_site=bodynav)
- [Fehlerbehebung bei Router-Abstürzen](http://www.cisco.com/en/US/products/hw/iad/ps397/products_tech_note09186a00800b4447.shtml?referring_site=bodynav)
- [Fehlerbehebung bei Fabric Ping-Timeouts und -Ausfällen auf dem Cisco Internet Router der](http://www.cisco.com/en/US/products/hw/routers/ps167/products_tech_note09186a00800943b2.shtml?referring_site=bodynav) [Serie 12000](http://www.cisco.com/en/US/products/hw/routers/ps167/products_tech_note09186a00800943b2.shtml?referring_site=bodynav)
- [Konfigurieren eines Core-Dump auf einer GSR Line Card](http://www.cisco.com/en/US/products/hw/routers/ps167/products_tech_note09186a0080093e29.shtml?referring_site=bodynav)
- [Aktualisieren der Line Card-Firmware auf einem Cisco Internet Router der Serie 12000](http://www.cisco.com/en/US/products/hw/routers/ps167/products_tech_note09186a008009479d.shtml?referring_site=bodynav)
- [Fehlerbehebung bei CEF-bezogenen Fehlermeldungen](http://www.cisco.com/en/US/products/hw/routers/ps359/products_tech_note09186a0080110d68.shtml?referring_site=bodynav)
- [Technischer Support und Dokumentation Cisco Systems](http://www.cisco.com/cisco/web/support/index.html?referring_site=bodynav)